# Edit a Storyboard

# Overview

top The Edit menu at the bottom of the Storyboard navigation bar allows to perform various edit functions.

| Celete                    |  |
|---------------------------|--|
| Сору                      |  |
| 3 Create new Version      |  |
| Bedit Current             |  |
| Edilling 🛫 Share 👚 Export |  |

#### **Edit Current**

This option allows the user to place the current version of the Storyboard in Draft mode and make any changes required.

#### **Create new Version**

This option allows the user to create a copy of the current Storyboard which will be linked to the original.

## Сору

This option allows the user to create a separate copy of the current Storyboards. Any edits here will not effect the original, and they will not be linked through the Version History menu in the Storyboard Left Navigation panel.

### Delete

This option allows the user to delete the current Storyboard from the Yellowfin system. A prompt to confirm the deletion will appear.

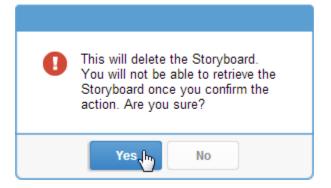

top